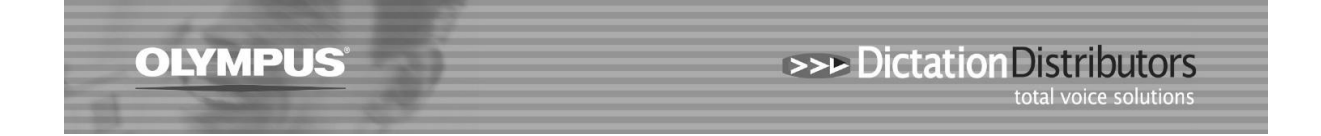

## **Downloading issues from your Olympus DVR (Digital Voice Recorder)**

There are a number of reasons why your DVR won't download. Usually this issue occurs after a Windows update or if your Server has been upgraded or changed. At times an error message may be generated by Windows.

Here are some suggestions for you to check:

 **Check that you have the USB cable correctly connected to the computer and the recorder**

The screen on the recorder will say 'Remote' if it is correctly connected.

- **Change from Composite to Storage mode on your DVR** Use the Menu button > Device Menu > USB Class > select Storage > Exit
- **Check the Auto Download option (in your software) is set to 'Yes'** Tools > Options > Folder Design > Download Tray > Auto Download is set to Yes

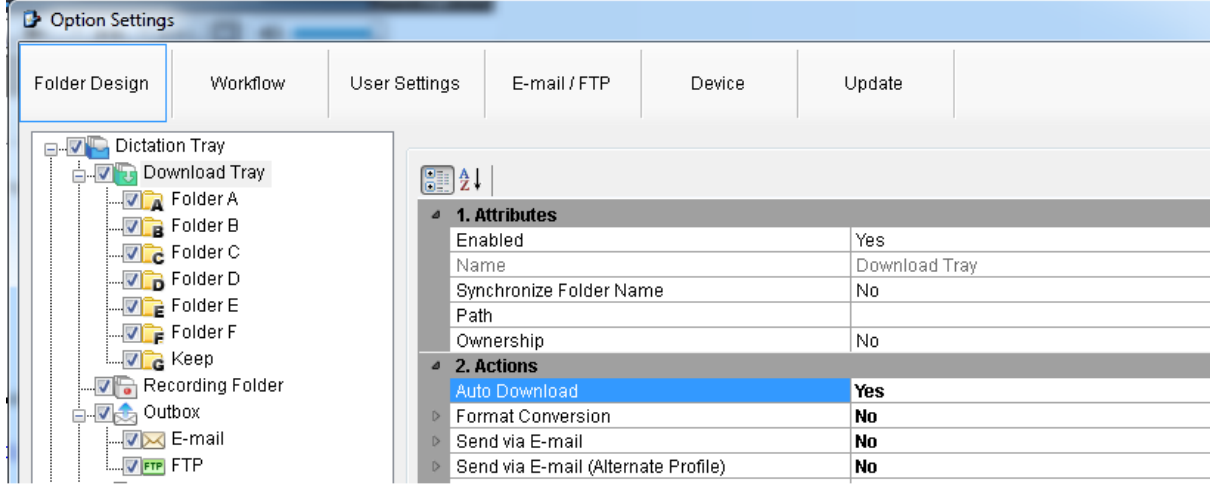

 **Check the Folder path is correct** Tools > Options > Folder Design > Attributes should display the correct destination

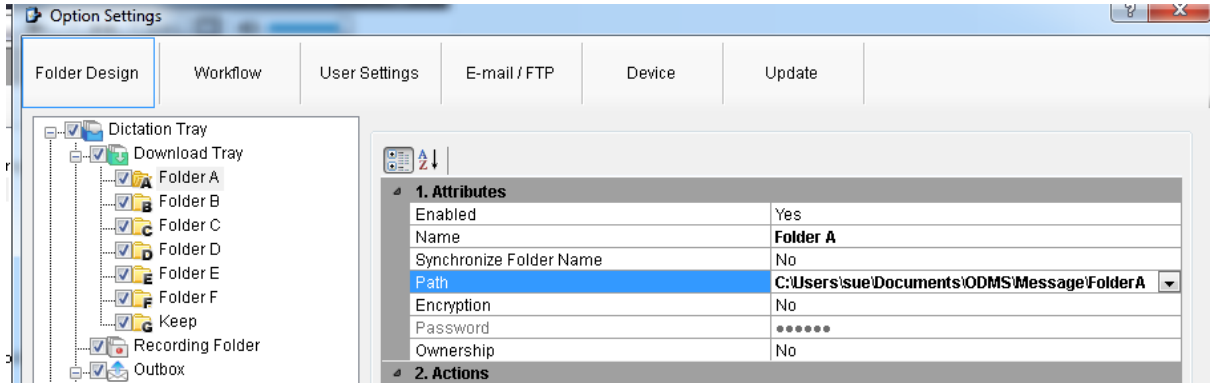

 **Plug the USB cable into a different USB port on your computer.**  The computer will recognise the device.

## **Restart the computer**

If the computer has not been restarted for a while this will restore the folder path to the server.

 **Check that you have the most recent version of the Software** Use the Update function in the software to check this.

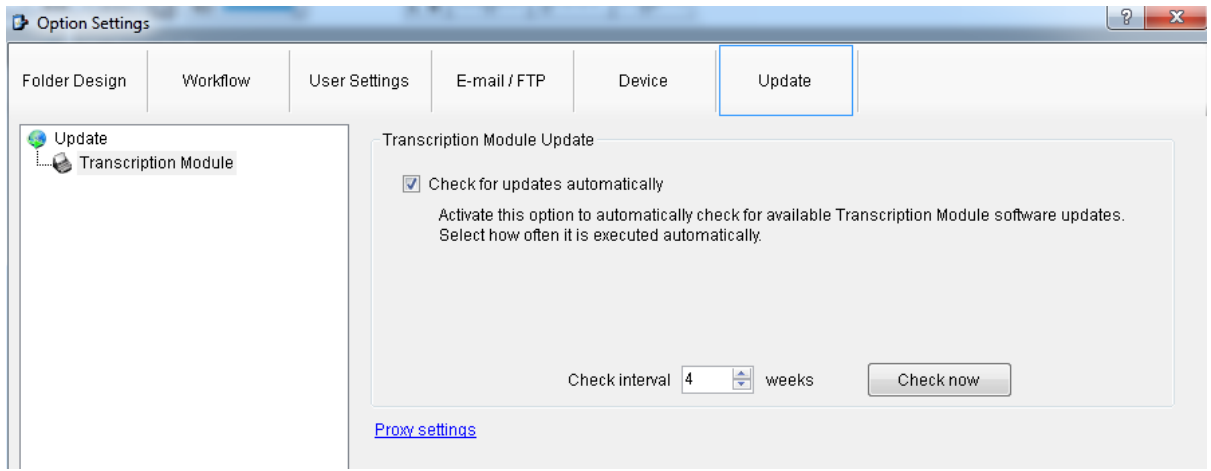

 **If you are using Windows 10 and ODMS R6 make sure you apply the latest patch.** Patch 16 can be found at <https://www.olympus.com.au/Support/Drivers-and-Downloads/Software>